## **note**

#### **<img> tag attributes**

The *<img>* tag supports several attributes besides *src*. Perhaps the most important is *alt*.

The *alt (alternate text)* attribute is text that is used in an image's place if the image can't be displayed. This is important for textonly web browsers and is also used by search engines to catalogue images.

The *<img>* tag also supports *width* and *height* attributes that allow images to be resized. It's usually best to make sure that the image is the correct size rather than resizing them in the web browser.

# **note**

#### **The title attribute**

The *title* attribute is a 'global' attribute that can be applied to any HTML tag. The contents of the *title* attribute are displayed when the user hovers their mouse cursor over the element.

This is often used with images, but it's possible to apply a *title* to almost any HTML tag.

# **Lesson 8: Display images and create image maps**

Images are an important part of all modern web pages. You'll see how to add them by using the *<img>* tag in this lesson. You'll also see how to use the *<map>* tag to create links on specific parts of an image.

### 1. Locate *logo.jpg* in your sample files folder.

For this lesson you are going to need the *logo.jpg* file that is included in the sample files for this course. If you haven't yet downloaded the sample files you can find them at: *http://learnhtmltoday.com*

2. Open a new Notepad document.

## 3. Save the new document as: **Lesson8.html**

Make sure to save into the same folder as *logo.jpg*.

4. Add the framework of an HTML document.

Use the usual code:

```
<html>
    <head></head>
    <body>
    </body>
</html>
```
5. Add the image using the *<img>* tag.

Enter the following code inside the *<body>* tag:

```
<img src="logo.jpg" />
```
The *src* (*source)* attribute works in the same way as the *href* attribute that you worked with in: *Lesson 7: Work with hyperlinks.*

6. Save your changes and view *Lesson8.html* in your web browser.

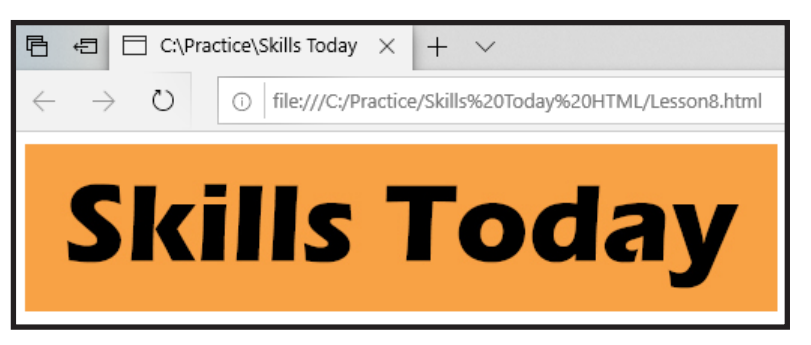

7. Use the *<map>* tag to create links on different parts of an image.

## **note**

#### **<area> tag attributes**

You saw in this lesson that the *<area>* tag offers a *shape*  attribute. There are four possible settings for this attribute:

*default* The entire image. *rect* Rectangle. *circle* Circle. *poly* Polygon.

Depending on the type of shape, different coordinates will need to be specified in the *coords* attribute.

The *<area>* tag also supports the *target* attribute that you saw how to use in: *Lesson 7: Work with hyperlinks*.

You can turn an entire image into a link by simply enclosing the *<img>* tag in *<a>* tags, but sometimes you may want to make different parts of an image into links to different addresses. You can do this with the *<map>* tag.

1. Add the following code below your *<img>* tag:

```
<map name="logomap">
    <area shape="rect" coords="0,0,250,111"
    href="Lesson1.html" />
    <area shape="rect" coords="250,0,500,111"
     href="Lesson4.html" />
</map>
```
This creates two rectangular areas that link to two different places. To apply it to the image you will need to specify that it should use this map.

2. Modify your *<img>* tag to the following:

```
<img src="logo.jpg" usemap="#logomap" />
```
#### 8. Test the new image map.

1. Save your changes and view *Lesson8.html* in your web browser.

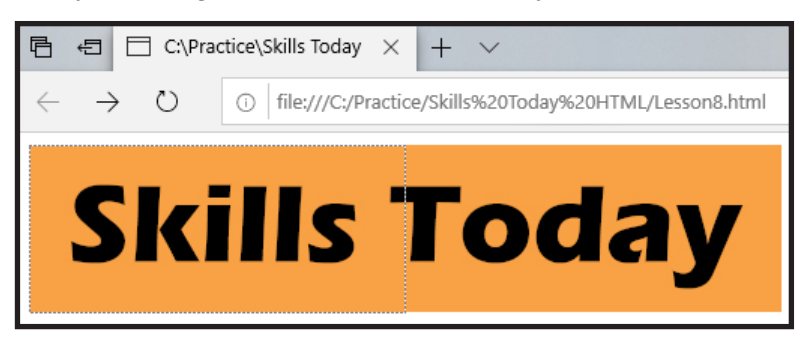

2. Click on the left side of the image.

You are taken to *Lesson1.html*.

- 3. Click the *Back* button on your web browser.
- 4. Click on the right side of the image.

You are taken to *Lesson4.html*.